1. Гуманитарно-правовой портал [Электронный документ]. – Режим доступа: https://psyera.ru/2811/psihologiya-mezhlichnostnyh-otnosheniy. – Дата доступа: 05.03.2019.

2. Энциклопедия практической психологии [Электронный документ]. – Режим доступа: https://www.psychologos.ru/articles/view/mezhlichnostnye-otnosheniya. – Дата доступа: 05.03.2019.

## **УДК 0051-7**

## **ЛОГИСТИКА ПОСТАВОК ПРОДУКЦИИ ДЛЯ ОАО «СТРОИТЕЛЬ»**

*П.В. Бородич, студентка группы 10502115 ФММП БНТУ, научный руководитель*<sup>−</sup> *канд. техн. наук, доцент Б.М. Астрахан*

*Резюме – Получение дохода и его максимизация является первоочередной целью любого предприятия, в связи с чем необходимо регулярно проводить анализ деятельности предприятия и путей ее улучшения. На протяжении многих лет экономико-математическое моделирование способствовало решению этих вопросов, а с появлением ЭВМ проводить анализ бизнес-процессов на предприятии стало гораздо проще. MATLAB – пакет программ, одной из функций которых как раз и является помощь в решении экономико-математических задач. Данная статья описывает применение пакета MATLAB для решения одной из важных задач транспортной логистики – задачи доставки продукции с минимальными затратами (в математическом моделировании – задача коммивояжера). Применение пакета MATLAB иллюстрируется на примере строительной организации ОАО «Строитель» с целью снижения затрат на транспортировку строительных компонентов для увеличения эффективности деятельности предприятия.*

*Summary – Receiving income and its maximization is the primary goal of any enterprise, and therefore it is necessary to regularly analyze the activities of the enterprise and ways to improve it. Over the years, economic and mathematical modeling has contributed to the solution of these issues, and with the advent of computers, it has become much easier to analyze business processes in an enterprise. MATLAB is a software package, one of the functions of which is precisely assistance in solving economic and mathematical problems. This article describes the use of the MATLAB package for solving one of the most important problems of transport logistics the task of delivering products with minimal costs (in mathematical modeling, the traveling salesman problem). The use of the MATLAB package is illustrated by the example of the building company JSC «Stroitel» in order to reduce the cost of transporting building components to increase the efficiency of the enterprise.*

Растущая конкуренция на современном рынке требует постоянного развития производственноэкономической деятельности на предприятии для удержания своих позиций в бизнес-среде. Для привлечения новых клиентов и опережения конкурентов компании необходимо не только установить лучшую цену на рынке, но также вовремя исполнять требования клиента при этом уменьшить издержки на производство и транспортировку товара заказчику. С целью упрощения решения данных задач компании целесообразно внедрить в бизнес-процессы принципы логистического управления [1].

Оптимизация перевозки грузов является одной из главных направлений совершенствования хозяйственной деятельности предприятия с точки зрения логистики, так как именно затраты на транспортировку составляют значительную часть от общей суммы логистических затрат [2].

Оптимизация транспортировки грузов представляет собой планирование маршрутов доставки таким образом, чтобы время поставки продукции и затраты на топливо были минимальными при этом, следует учитывать объемы поставок, а также расстояния между заказчиками. Алгоритмы ручного расчета крайне трудоемки и долговременны, однако современные технологии позволяют решить данную задачу в кратчайшие сроки. Пакет *MATLAB* как раз может быть использован для решения трудноразрешимой «задачи коммивояжера».

«Задача коммивояжера» представляет собой поиск кратчайшего пути следования транспортного средства через необходимые точки (заказчики) по одному разу и с возвращением этого транспортного средства в исходный пункт. Рассмотрим алгоритм решения данной задачи на примере доставки строительных материалов предприятия ОАО «Строитель» в двенадцать пунктов Ошмянского и Островецкого районов. Сначала нужно определить расстояния между всеми рассматриваемыми пунктами, включая также склад (пункт 1). Воспользуемся для этого картографическим интернет-сервисом Google Maps. Данный ресурс позволяет определить кратчайший путь между двумя точками, а также примерное время, которое транспорт затратит на поездку [3].

На основании полученных данных строится матрица расстояний (рисунок 1).

|                | Склад    | $\overline{2}$ | 3        | 4              | 5        | 6        | $\overline{7}$ | 8        | 9        | 10       | 11       | 12       | 13       |
|----------------|----------|----------------|----------|----------------|----------|----------|----------------|----------|----------|----------|----------|----------|----------|
| Склад          | $\Omega$ | 3              | 4        | $\overline{7}$ | 18       | 13       | 22             | 25       | 28       | 26       | 40       | 23       | 35       |
| $\overline{2}$ | 3        | $\Omega$       | 3        | 5              | 20       | 11       | 21             | 27       | 30       | 24       | 41       | 20       | 34       |
| 3              | 4        | 3              | $\Omega$ | 8              | 21       | 15       | 22             | 26       | 29       | 27       | 44       | 25       | 33       |
| 4              | 7        | 5              | 8        | $\Omega$       | 23       | 8        | 28             | 24       | 25       | 22       | 39       | 24       | 40       |
| 5              | 18       | 20             | 21       | 23             | $\Omega$ | 30       | 41             | 28       | 32       | 30       | 59       | 41       | 53       |
| 6              | 13       | 11             | 15       | 8              | 30       | $\Omega$ | 34             | 33       | 34       | 31       | 42       | 30       | 46       |
| 7              | 22       | 21             | 22       | 28             | 41       | 34       | $\Omega$       | 46       | 50       | 47       | 64       | 13       | 14       |
| 8              | 25       | 27             | 26       | 24             | 28       | 33       | 46             | $\Omega$ | 3        | 2        | 23       | 45       | 58       |
| 9              | 28       | 30             | 29       | 25             | 32       | 34       | 50             | 3        | $\Omega$ | 4        | 24       | 46       | 61       |
| 10             | 26       | 24             | 27       | 22             | 30       | 31       | 47             | 2        | 4        | $\Omega$ | 21       | 42       | 59       |
| 11             | 40       | 41             | 44       | 39             | 59       | 42       | 64             | 23       | 24       | 21       | $\Omega$ | 59       | 76       |
| 12             | 23       | 20             | 25       | 24             | 41       | 30       | 13             | 45       | 46       | 42       | 59       | $\Omega$ | 25       |
| 13             | 35       | 34             | 33       | 40             | 53       | 46       | 14             | 58       | 61       | 59       | 76       | 25       | $\Omega$ |

Рисунок 1 – Матрица расстояний между грузопринимающими пунктами, (км) Источник: собственная разработка.

Данная матрица переносится в рабочее пространство пакета *MATLAB* и ей присваивается некоторое имя, например, *B*. Затем поиск оптимального маршрута движения осуществляется путем применения процедуры пакета *MATLAB vrpsaving* (*vrp* – *vehicle routing problem*), (рисунок 2) [4]. Достоинством процедуры является возможность построения для совокупности рассматриваемых пунктов группы оптимальных маршрутов, если перевозку грузов нельзя выполнить одним транспортным средством, недостатком – приближенный характер ее алгоритма. В этой процедуре: *B* – матрица расстояний, км; *TC* (*total costs*) – длина искомого маршрута, км; *rte* (*route*) – искомая последовательность пунктов в маршруте. Вывод этой последовательности на экран осуществляется опцией *rte***{1}**.

Результат расчета оптимального маршрута также представлен на рисунке 2.

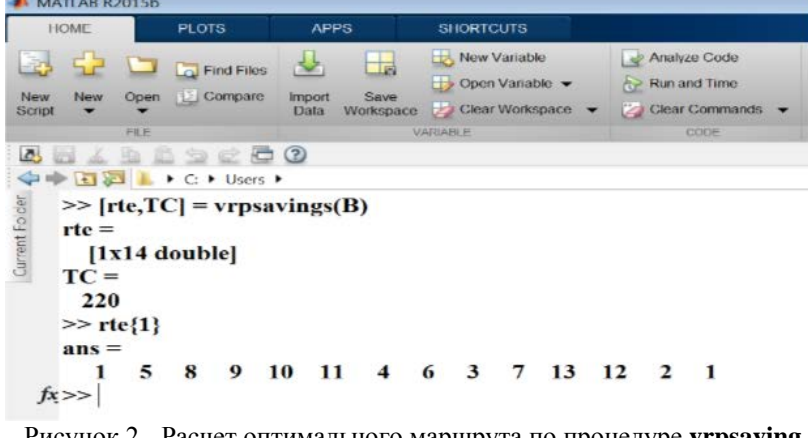

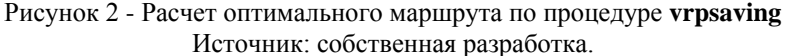

Таким образом последовательность пунктов 1-5-8-9-10-11-4-6-3-7-13-12-2-1 является оптимальным маршрутом, длина которого составляет 220 км.

Следует отметить, что если доставка грузов может быть выполнена одним транспортным средством, решение задачи можно получить в компьютерной среде *EXCEL*, посредством применения функции **ИНДЕКС** и процедуры **Поиск решения** [5]. В нашем случае это позволит предложить улучшенный маршрут: 1-5-8-9-10-11-6-4-2-12-7-13-3-1 , имеющий длину 213 км.

«Задача коммивояжера» является универсальной и может быть применена не только для оптимизации перевозки грузов между складами. С ее помощью можно, например, определить правильную последовательность технологических операций изготовления детали за наименьшее время, спланировать маршрут для собственного путешествия, разработать короткий путь для расклеивания афиш и многое другое.

Изучение способов решения данной задачи является актуальным направлением в логистике, более того алгоритмы решения «задачи коммивояжера» и ей подобных позволяют современным компаниям значительно сократить время и затраты на перевозку грузов, что, соответственно, положительно сказывается как на эффективности работы предприятия, так и на получаемой прибыли.

## ЛИТЕРАТУРА

1. Аркадьев, К.Г. Логистические системы и их роль в современной экономике / К.Г. Аркадьев // Экономика, управление, финансы: материалы V Междунар. науч. конф., Краснодар, август 2015 г. / редкол.: Г.А. Кайнова, Е.И. Осянина. – Краснодар: Новация, 2015. – С. 139 – 141.

2. Дыбская, В.В. Логистика: Полный курс МВА / В.В. Дыбская, Е.И. Зайцев, В.И. Сергеев [и др.]. – Эксмо, 2013. – С. 944.

3. Горборуков, В. Н. Использование карт Google при построении маршрутов / В.Н. Горборуков // Современная транспортная логистика / В.Н. Горборуков. – Харьков, 2018. – Гл. 4. – С. 111 – 115.

4. Оптимизация работы автотранспортных предприятий: методические указания для выполнения дипломных работ по специальности 1-25 01 07 «Экономика и управление на предприятии» / БГАТУ, кафедра моделирования и прогнозирования экономики АПК; сост. Б.М.Астрахан. – Минск. 2005. – 30 c.

5. Винстон, Уэйн. Бизнес-моделирование и анализ данных. Решение актуальных задач с помощью Microsoft Excel / Уэйн Винстон. 5-е изд. – СПб.: Питер, 2018. – 864 с.

**УДК 339.13.024**

## **ЦЕННОСТЬ И ВАЖНОСТЬ ДИЗАЙНА В БИЗНЕСЕ**

*Л. А. Голод, студентка группы 10508115 ФММП БНТУ, научный руководитель – канд. экон. наук, доцент Н. В. Жудро*

*Резюме – Бизнес-дизайн - это ориентированный на человека подход к инновациям. Он применяет принципы и методы проектирования, чтобы помочь организациям создавать новые ценности и новые формы конкурентного преимущества. В основе бизнес-дизайна лежит интеграция эмпатии клиентов, дизайн-опыта и бизнес-стратегии. Дизайн существует для того, чтобы улучшать качество жизни общества. Как известно, качество жизни в разных странах зависит от ведения национальной экономики. Только компетентные управляющие могут сформировать устойчивую платформу для развития дизайна в бизнесе.*

*Summary – Business Design is a human-centred approach to innovation. It applies the principles and practices of design to help organizations create new value and new forms of competitive advantage. At its core, Business Design is the integration of customer empathy, experience design and business strategy. Design exists to improve the quality of life of society. As you know, the quality of life in different countries depends on the conduct of the national economy. Only competent managers can form a stable platform for the development of business design.*

Дизайн открывает ценные возможности для бизнеса. Его важность часто недооценивают, но хороший дизайн может принести существенные преимущества для бизнеса.

Этапы исследования процесса дизайна могут произвести идеи нового продукта и позволить выявить новые потребности и предпочтения клиентов.

Дизайн может помочь превратить обычные идеи в инновационные и конкурентоспособные продукты и услуги, которые подходят для определенного рынка. Использовать дизайн можно и для того, чтобы сделать бизнес- процессы более эффективными.

Дизайн может принести пользу бизнесу от разработки продукта до бизнес-стратегии. Он участвует в процессе проектирования, а также как можно управлять процессом и измерять его успех.

Сегодня ни для кого не секрет, что использование дизайна улучшает производительность бизнеса. Предприятия, которые недооценивают важность дизайна, могут упустить жизненно важные возможности.

Дизайн может принести ряд коммерческих преимуществ, если использовать систематически по всему вашему бизнесу. Эти преимущества включают:

- увеличение продаж продукции или услуг;
- улучшение положения на рынке по отношению к конкурентам;
- повышение лояльности клиентов и уменьшение количества жалоб;
- более сильная идентичность для бизнеса;
- возможность создавать новые продукты и услуги и открывать новые рынки;
- сокращение время выхода на рынок новых продуктов и услуг.

Эффективное использование дизайна дает клиентам повод для покупки у вас, а не у ваших конкурентов. Это ценный источник дифференциации, то есть хорошо спроектированный продукт или услуга будет выделяться среди конкурентов.

Дизайн также повышает ценность продуктов и услуг. Клиенты часто охотно готовы платить больше за хорошие дизайнерские продукты, которые могут предложить им преимущества: большая практичность, увеличенная функциональность и улучшенная эстетика.

Но помимо улучшения продуктов и услуг, которые продаются, дизайн может также улучшить способ работы бизнеса - эффективность процессов, рентабельность сырья, качество упаковки. Тщательный дизайн процесса производства, может принести существенные сбережения. Он также может сделать процессы и использование материалов более эффективными и экологически чистыми, помогая предприятиям соблюдать правила и законодательство в области устойчивого развития.